**Les tutoriels du**

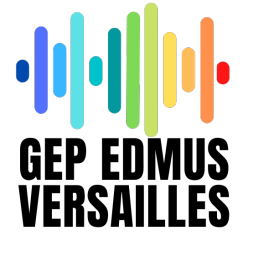

Tâche à réaliser :

**Assigner des sons dans l'application Launchpad de Novation (iPad)**

Catégorie :

**MAO**

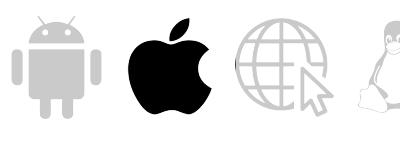

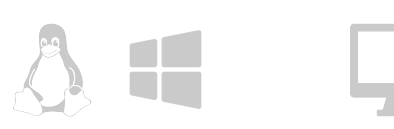

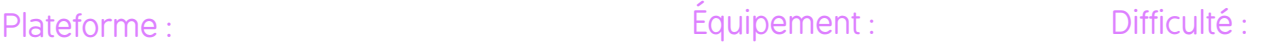

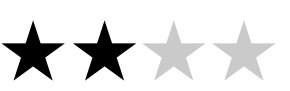

## 1. Le matériel nécessaire

- Application Launchpad de Novation
- Des boucles audio au format AIFF

## 2. Préparation de l'application

- Démarrer un projet vierge
- Charger les boucles (samples) dans un nouveau dossier
- Assigner les boucles

Tutoriel vidéo : <https://acver.fr/launchpadtutoriel>

## 3. Connecter le Launchpad Pro MK3 (optionnel)

- Brancher le launchpad pro MK3 à l'iPad
- Jouer !

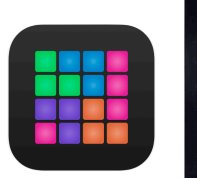

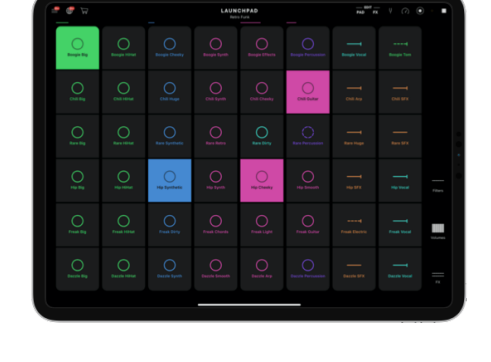

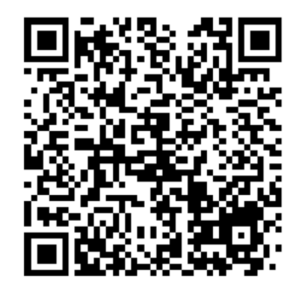

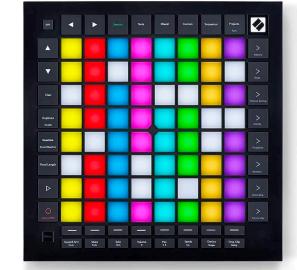